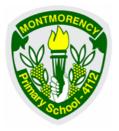

## STUDENT ABSENCE APPROVAL

Please inform the school if your child is going to be absent from school as early as possible (on or before the day of the absence) via Compass School Manager.

1. From the Home Page select the relevant *Student Profile*.

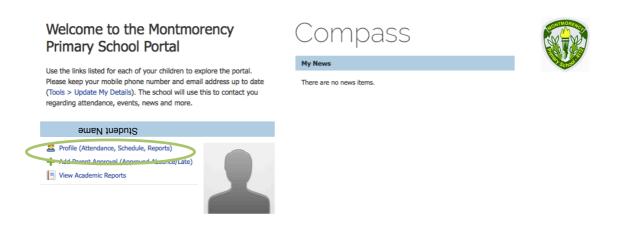

2. Select the Attendance tab.

| Dashboard          | Schedule        | Learning Tasks                                          | Attendance | Reports | Analytics    | Insights |                                 |
|--------------------|-----------------|---------------------------------------------------------|------------|---------|--------------|----------|---------------------------------|
|                    |                 |                                                         |            |         |              |          |                                 |
| ອເ                 | Student Nan     |                                                         |            |         | Student Chro | nicle    |                                 |
| 5                  | Group           | ls: Male - 8 years,<br>ps: BLUE, 12S, Year 2<br>ent ID: |            |         |              |          | No Chronicle Entries to display |
|                    | + A             |                                                         |            |         |              |          |                                 |
|                    | Thur            | sday, 05 November 2                                     | 2015       |         |              |          |                                 |
| 8am                |                 |                                                         |            |         |              |          |                                 |
| 9am <sup>9:0</sup> | 0: 1 - 12GEN_12 | 5 - STR1                                                |            |         |              |          |                                 |
| 11am               |                 |                                                         |            | -       |              |          |                                 |

- 3. Select the Approvals tab.
- 4. Select +Add Parent Approval.

| shboard Schedule Learning Tasks Attendance Reports A         | Analytics Insigh | ts                       |              |          |
|--------------------------------------------------------------|------------------|--------------------------|--------------|----------|
| Immary Approvals Jnexplained Arrival/Departure Full Record   |                  |                          |              |          |
| arent Approval                                               | School Activitie | s                        |              |          |
| Add Parent Approval                                          | Start            | Finish                   | Name         | Location |
| arc Finish Reason Entered By V Entered                       |                  |                          |              |          |
| /11/2015 09:00 05/11/2015 03:30 Medical (Parent) Ms J 05/11  | There are no s   | chool activities for thi | is user      |          |
| 2/11/2015 09:00 02/11/2015 03:30 Holiday (Parent) Ms J 05/11 |                  |                          |              |          |
|                                                              |                  |                          |              |          |
|                                                              |                  |                          |              |          |
|                                                              |                  |                          |              |          |
|                                                              |                  |                          |              |          |
|                                                              |                  |                          |              |          |
|                                                              |                  |                          |              |          |
|                                                              |                  |                          |              |          |
|                                                              |                  |                          |              |          |
|                                                              |                  |                          |              |          |
|                                                              |                  |                          |              |          |
|                                                              |                  |                          |              |          |
|                                                              |                  |                          |              |          |
|                                                              |                  |                          |              |          |
|                                                              |                  |                          |              |          |
|                                                              |                  |                          |              |          |
|                                                              |                  |                          |              |          |
| ✓ Page 1 of 1 → → 1 ↔ Items 20 ♥ 1 - 2 of 2                  | 🛛 🔍 🖉 Page       | 0 of 0 🕨                 | 🛛 🚯 Items 20 | ✓        |

5. Select the relevant Start and Finish dates and times.

| Approval Details                                                                                                    | ŧ                                                                                                    |                                                                     |                                                                                |                                                     |                                                                                      |                                                              |      | Potentially Affe | cted S | Sessions            |                    |
|----------------------------------------------------------------------------------------------------|----------------------------------------------------------------------------------------------------|---------------------------------------------------------------------|--------------------------------------------------------------------------------|-----------------------------------------------------|--------------------------------------------------------------------------------------|--------------------------------------------------------------|------|------------------|--------|---------------------|--------------------|
| Person:                                                                                                    |                                                                                                    |                                                                     |                                                                                |                                                     |                                                                                      |                                                              |      | Activity         |        | Start               | Finish             |
| Reason:                                                                                                    | Enter a reason                                                                                                    |                                                                     |                                                                                |                                                     |                                                                                      |                                                              | ~    |                  | 8.2    | 05/11/2015 09:00 AM | 05/11/2015 02:30 P |
| Details/Comment:                                                                                                    |                                                                                                    |                                                                     |                                                                                |                                                     |                                                                                      |                                                              |      | 12GEN_12S (Yr 1  | 82     | 05/11/2015 02:30 PM | 05/11/2015 03:30 P |
|                                                                                                    |                                                                                                    |                                                                     |                                                                                |                                                     |                                                                                      |                                                              |      |                  |        |                     |                    |
| - Important Notice                                                                                                    |                                                                                                    |                                                                     |                                                                                |                                                     |                                                                                      |                                                              |      |                  |        |                     |                    |
|                                                                                                    | AU                                                                                                    |                                                                     |                                                                                |                                                     |                                                                                      |                                                              |      |                  |        |                     |                    |
| In clicking 'Save', y                                                                                                    | ou understand, cert                                                                                                    |                                                                     |                                                                                |                                                     |                                                                                      |                                                              | this |                  |        |                     |                    |
| In clicking 'Save', ye<br>child; and the inform<br>medical certificate;                                                                                   | you understand, cert<br>mation above is cor<br>and students enrol                                                                                      | rrect; and<br>lled in VCE                                           | this online<br>E are requir                                                    | approval<br>red to sub                              | does NOT cor<br>omit a medical                                                       | stitute a certificate t                                      | 0    |                  |        |                     |                    |
| In clicking 'Save', ye<br>child; and the inform<br>medical certificate;<br>the school in addition<br>feature may result in                                | you understand, cert<br>mation above is cor<br>and students enrol<br>ion to this approval;<br>in administrative, cr                                    | rrect; and<br>lled in VCE<br>; and any<br>riminal an                | this online<br>E are requir<br>fraudulent<br>d/or civil a                      | e approval<br>red to sub<br>action or               | does NOT cor<br>omit a medical<br>intentional mi                                     | stitute a<br>certificate t<br>suse of this                   | o    |                  |        |                     |                    |
| In clicking 'Save', yo<br>child; and the inform<br>medical certificate;<br>the school in addition                                                         | you understand, cert<br>mation above is cor<br>and students enrol<br>ion to this approval;<br>in administrative, cr                                    | rrect; and<br>lled in VCE<br>; and any<br>riminal an                | this online<br>E are requir<br>fraudulent<br>d/or civil a                      | e approval<br>red to sub<br>action or               | does NOT cor<br>omit a medical<br>intentional mi                                     | stitute a<br>certificate t<br>suse of this                   | o    |                  |        |                     |                    |
| In clicking 'Save', ye<br>child; and the inform<br>medical certificate;<br>the school in addition<br>feature may result in                                | you understand, cert<br>mation above is cor<br>and students enrol<br>ion to this approval;<br>in administrative, cr                                    | rrect; and<br>lled in VCE<br>; and any<br>riminal an<br>roduct issu | this online<br>E are requir<br>fraudulent<br>d/or civil a                      | e approval<br>red to sub<br>action or<br>ction agai | does NOT cor<br>omit a medical<br>intentional mi                                     | istitute a<br>certificate t<br>suse of this<br>our registere | o    |                  |        |                     |                    |
| In clicking 'Save', yu<br>child; and the inform<br>medical certificate;<br>the school in additit<br>feature may result is<br>school, affiliated co        | rou understand, cert<br>mation above is cor<br>and students enrol<br>ion to this approval;<br>in administrative, cr<br>utics and/or the pr             | rrect; and<br>lled in VCE<br>; and any<br>riminal an<br>roduct issu | this online<br>E are requir<br>fraudulent<br>d/or civil a<br>uer).             | approval<br>red to sub<br>action or<br>ction agai   | does NOT cor<br>omit a medical<br>intentional mi<br>inst you (by yo                  | stitute a<br>certificate t<br>suse of this<br>our registere  | o    |                  |        |                     |                    |
| In clicking 'Save', y<br>child; and the inform<br>medical certificate;<br>the school in addition<br>feature may result<br>school, affiliated on<br>Start: | ou understand, cert<br>mation above is cor<br>and students enrol<br>ion to this approval;<br>in administrative, cr<br>uces and/or the pr<br>05/11/2015 | rrect; and<br>lled in VCE<br>; and any<br>riminal an<br>roduct issu | this online<br>E are requir<br>fraudulent<br>d/or civil a<br>uer).<br>08:00 AM | approval<br>red to sub<br>action or<br>ction agai   | does NOT cor<br>omit a medical<br>intentional mi<br>inst you (by you<br>ect a period | stitute a<br>certificate t<br>suse of this<br>our registere  | o    |                  |        |                     |                    |
| In clicking 'Save', y<br>child; and the inform<br>medical certificate;<br>the school in addition<br>feature may result<br>school, affiliated on<br>Start: | ou understand, cert<br>mation above is cor<br>and students enrol<br>ion to this approval;<br>in administrative, cr<br>uces and/or the pr<br>05/11/2015 | rrect; and<br>lled in VCE<br>; and any<br>riminal an<br>roduct issu | this online<br>E are requir<br>fraudulent<br>d/or civil a<br>uer).<br>08:00 AM | approval<br>red to sub<br>action or<br>ction agai   | does NOT cor<br>omit a medical<br>intentional mi<br>inst you (by you<br>ect a period | stitute a<br>certificate t<br>suse of this<br>our registere  | o    | >                |        |                     |                    |
| In clicking 'Save', y<br>child; and the inform<br>medical certificate;<br>the school in addition<br>feature may result<br>school, affiliated on<br>Start: | ou understand, cert<br>mation above is cor<br>and students enrol<br>ion to this approval;<br>in administrative, cr<br>uces and/or the pr<br>05/11/2015 | rrect; and<br>lled in VCE<br>; and any<br>riminal an<br>roduct issu | this online<br>E are requir<br>fraudulent<br>d/or civil a<br>uer).<br>08:00 AM | approval<br>red to sub<br>action or<br>ction agai   | does NOT cor<br>omit a medical<br>intentional mi<br>inst you (by you<br>ect a period | stitute a<br>certificate t<br>suse of this<br>our registere  | o    | >                |        |                     |                    |

November 2015

6. Use the drop down arrow to select the appropriate Reason for the student absence.

| Approval Details        |                                                                                                    | Potentially Affected | Sessions            |                     |
|-------------------------|----------------------------------------------------------------------------------------------------|----------------------|---------------------|---------------------|
| Person:                 |                                                                                                    | Activity             | Start               | Finish              |
| Reason:                 | Enter a reason                                                                                                    | 12GEN_12S (Yr 1&2    | 05/11/2015 09:00 AM | 05/11/2015 02:30 PM |
| Details/Comment:        | Medical<br>Student is not at school for medical reasons.                                                                                                    | 12GEN_12S (Yr 1&2    | 05/11/2015 02:30 PM | 05/11/2015 03:30 PM |
|                         | Dentist<br>Includes dentist, orthodontist, or similar.                                                                                                    |                      |                     |                     |
| Important Notice -      | Includes funeral, death in the family, absence due to a death                                                                                                    |                      |                     |                     |
| child and the informa   | Truancy<br>Parent knows about absence, but doesn't approve, or parent doesn't know                                                                                                    |                      |                     |                     |
| school affiliated entit | Parent Choice<br>Parent explained, with a reason that is not<br>health/religious/cultural/holiday related. Includes: special circumstances,<br>unavoidable cause, unforeseen circumstances, family member ill. |                      |                     |                     |
| inish:                  | Family Holiday<br>Student is away on a family holiday.                                                                                                    |                      |                     |                     |
|                         | Religious/Cultural Observance<br>Student is kept away from school for a religious or cultural reason                                                                                                    |                      |                     |                     |
|                         |                                                                                                    |                      |                     |                     |

7. Click on Save and Accept.

The absence will now be transferred to the class roll as a Parent Approved Absence.

You can access the Compass Portal through the School Website.